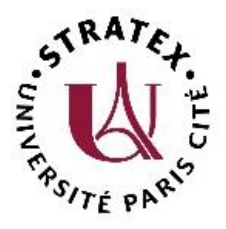

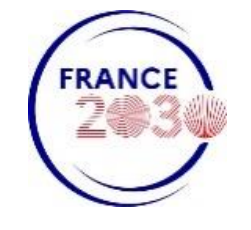

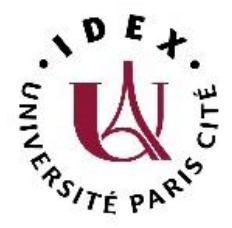

## Émergence Recherche Mode d'emploi LimeSurvey

Campagne 2024

Le formulaire d'inscription est disponible sur le site internet : [https://u-paris.fr/appel-emergence-en-recherche-2024/.](https://u-paris.fr/appel-emergence-en-recherche-2024/)

Il est conseillé de préparer les réponses en utilisant le document « Données à saisir\_LimeSurvey» avant de compléter le formulaire en ligne.

## Enregistrement des données

Attention, toute validation est définitive. En ce sens, nous vous invitons à cliquer sur « finir plus tard » afin de vous offrir la possibilité de compléter le questionnaire en plusieurs fois.

*Questionnaire LimeSurvey - Page de saisie* 

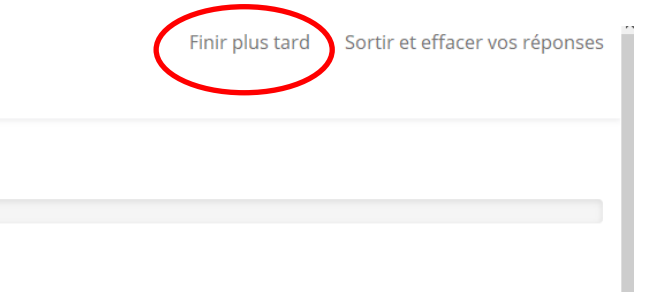

Si vous souhaitez reprendre la saisie sur un questionnaire enregistré, il faut choisir l'option « Charger un questionnaire non terminé » sur la page d'accueil.

## *Questionnaire LimeSurvey – page d'accueil*

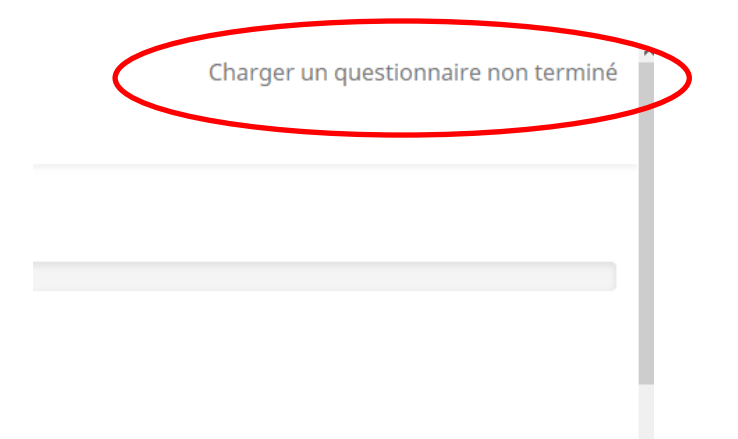

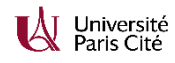

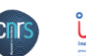

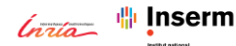

## Déroulé du questionnaire

- Sections A à C : saisie de données en ligne (fiche d'identité, informations administratives, informations financières).
- Section D : Pièces à charger dans le formulaire en ligne :
	- $\checkmark$  Cette partie comporte une zone de test afin de vérifier si la description scientifique compte bien 20 000 caractères (espaces compris) maximum. C'est néanmoins le document PDF qui fait foi, la zone de test n'étant qu'un outil de calibrage.
	- $\checkmark$  Il faut charger en tout 4 pièces jointes :
		- o (i) le dossier de candidature en format .doc, .docx ou .odt,
		- o (ii) le dossier de candidature en format pdf,
		- o (iii) une annexe rassemblant le(s) CV de le/du porteur·euse principal·e et de la/du co-porteur·euse, l'accord des directeurs∙trices d'unité et d'UFR le cas échéant
		- o (iv) en cas de demande d'équipement un document rassemblant les devis correspondants (> 3000€ HT).
- La taille maximale pour la pièce-jointe est de 2048 KB. Si vous rencontrez un problème, vous pouvez nous écrire à [idex.recherche@u-paris.fr](mailto:idex.recherche@u-paris.fr) .
- Après avoir validé, il est possible de générer un document récapitulant les informations saisies en cliquant sur « imprimer vos réponses »). Ce document est généré automatiquement et n'est pas celui qui sera transmis aux évaluateurs∙trices, qui disposeront du document scientifique en version pdf et des pièces jointes.

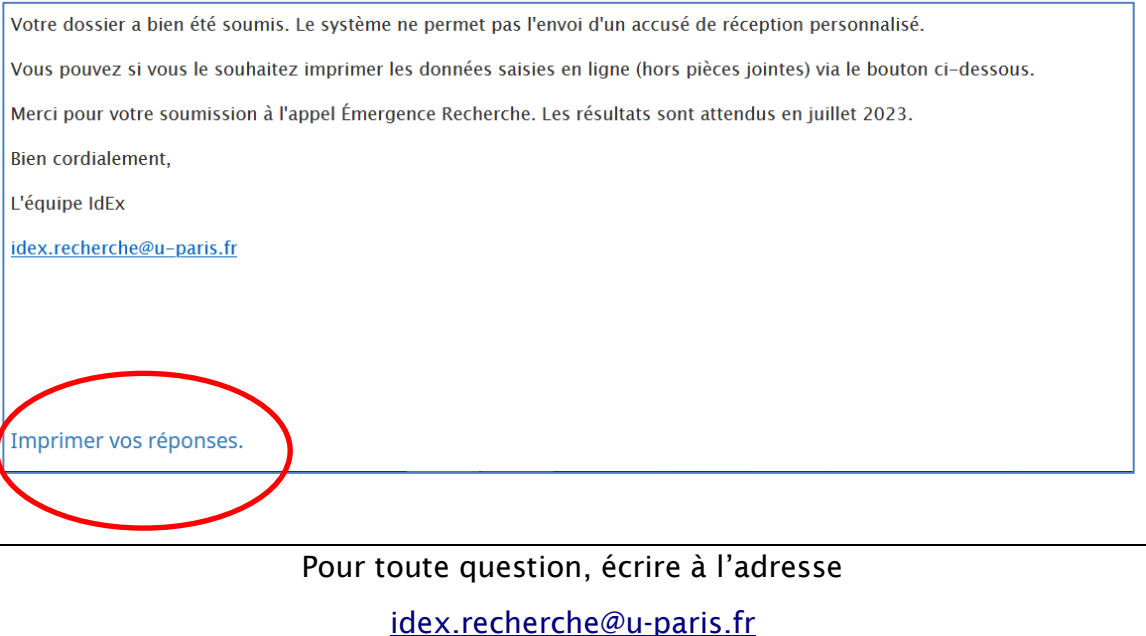